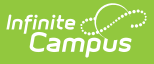

## **Extra Co-Curricular Activities (Wisconsin)**

Last Modified on 04/10/2024 11:29 am CDT

[Report](http://kb.infinitecampus.com/#report-logic) Logic | [Report](http://kb.infinitecampus.com/#report-editor) Editor | [Generate](http://kb.infinitecampus.com/#detail-student-format-report-layout) the Report | HTML and State [Format](http://kb.infinitecampus.com/#html-and-state-format-report-layout) Report Layout | Detail Student Format Report Layout | Detail Course [Format](http://kb.infinitecampus.com/#detail-course-format-report-layout) Report Layout

Tool Search: School Performance Report

The SPR Extra Co-Curricular Activities Extract reports school-sanctioned activities intended to broaden, develop an enhance a student's school experience in the areas of academics, athletics and music. These courses are under the guidance and supervision of school staff and are designed to provide students such experiences as motivation, enjoyment and improvement of skills.

These activities are reported at the school level only; no student categories are involved in this collection. All district files need to be submitted to DPI by June 30 and can be submitted throughout the year.

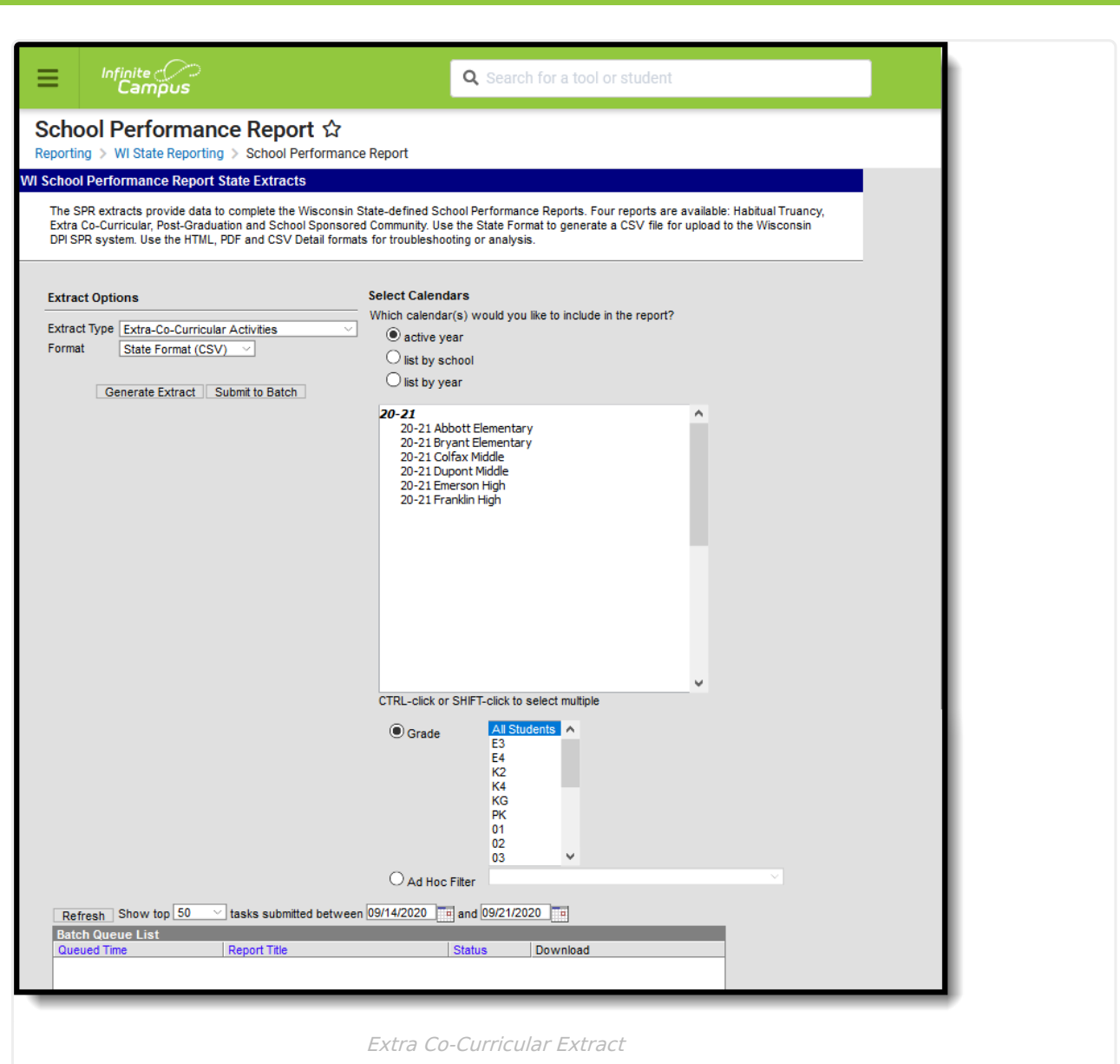

## **Report Logic**

#### **Course Setup**

Infinite<br>Campus

The report lists courses that have a value in the **Extra Co-Curricular Activity** field, located on the Course editor. The following options are available for selection:

- AC Academic
- AT Athletic
- MS Music

The Course must be an active course.

#### **Grade Levels**

The most recent enrollment by start date is used to determine and report the student's grade level. Students must be enrolled in a state grade level of 06-12.

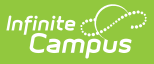

• Students are only counted one time for each activity type.

#### **Excluded Students**

Students are not included in this report when:

- Their enrollment record is marked as No Show or is marked as State Exclude.
- They are enrolled in a grade level marked as State Exclude.
- They are enrolled in a calendar marked as State Exclude.

### **Report Editor**

The following table defines the available options on the report editor.

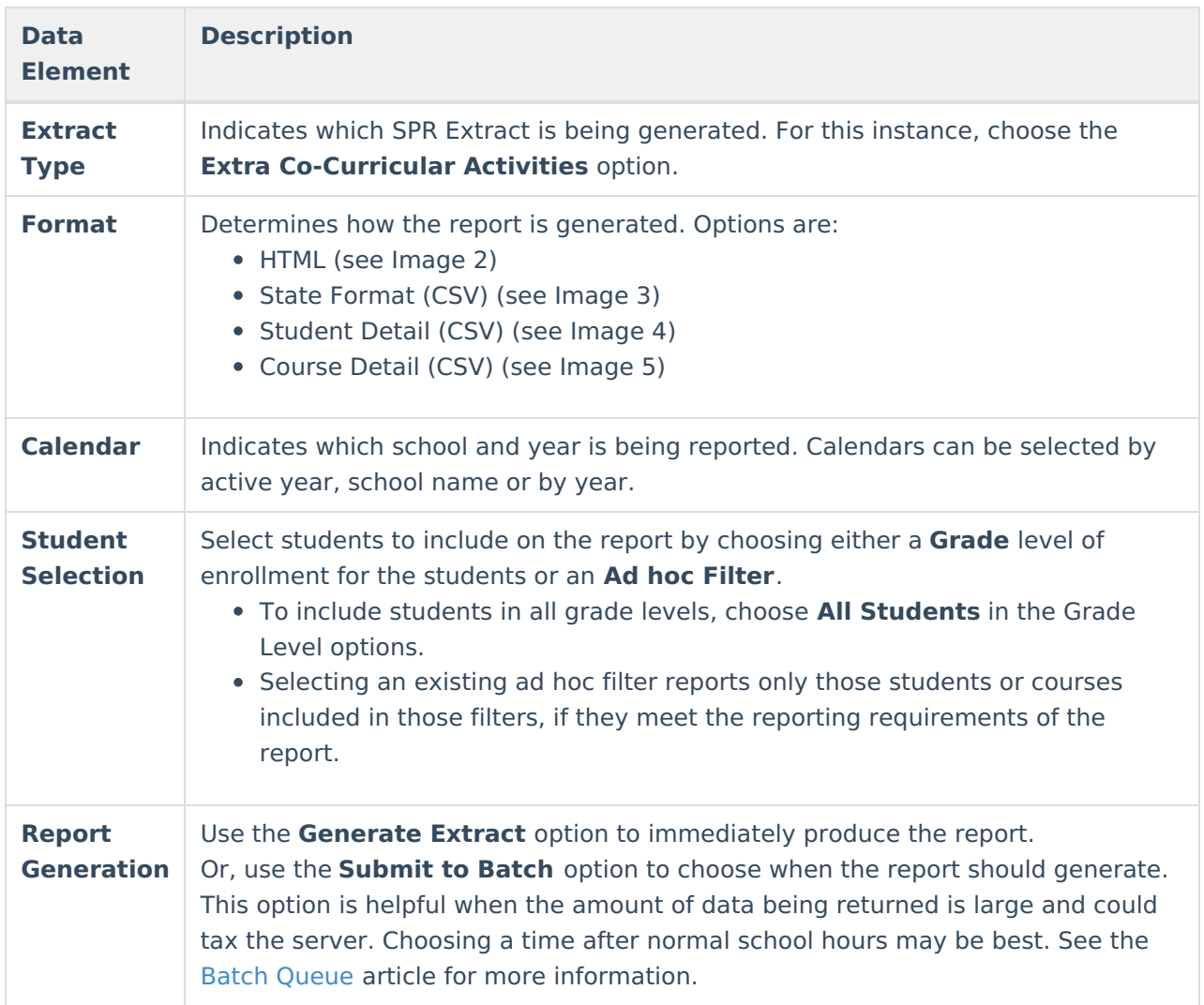

## **Generate the Report**

1. Select the **Extra Co-Curricular Activities** option from the **Extract Type** dropdown list.

2. Select the **Format** in which to generate the report.

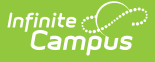

- 3. Select the **Calendars** to include in the report.
- 4. Select the students to include in the report by choosing either a **Grade** level or an **Ad hoc Filter.**
- 5. Click the **Generate Extract** button to display the report immediately, or use the **Submit to Batch** button to determine when the report should generate. The report displays in the selected format.

Sample images of each format type are included in the Report Layout sections.

# **HTML and State Format Report Layout**

The HTML and State Formats meet the reporting needs as defined by DPI. The State Format is the only format that should be submitted to the state, and does not include any column headers.

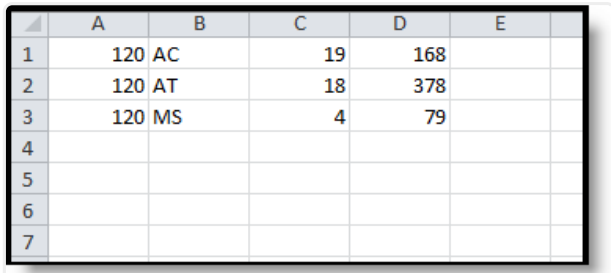

State Format (CSV)

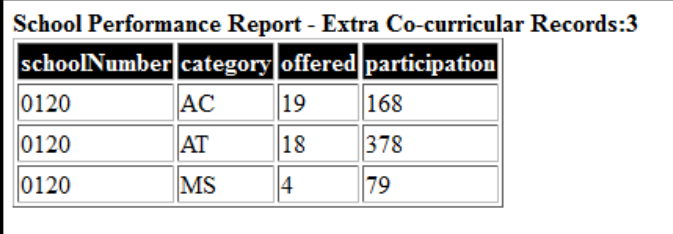

HTML Format

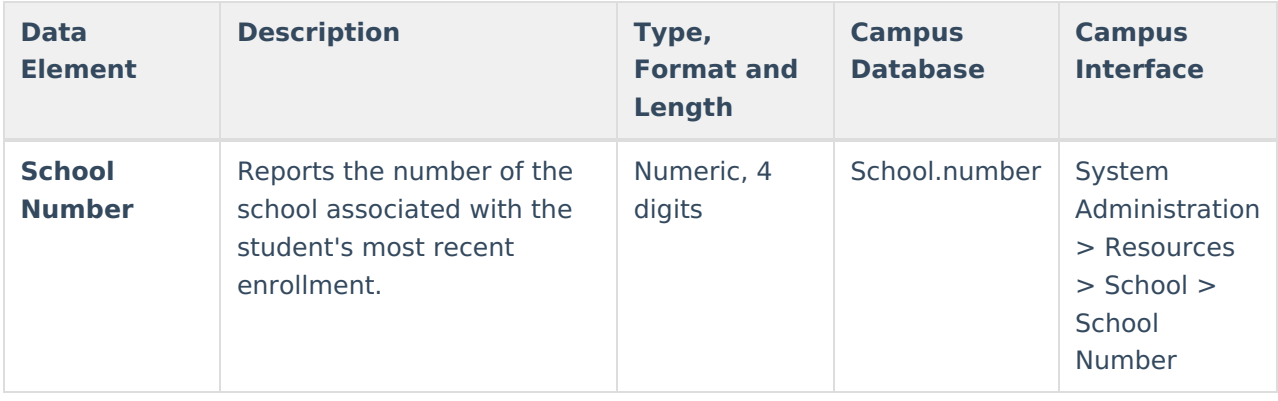

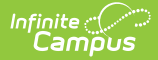

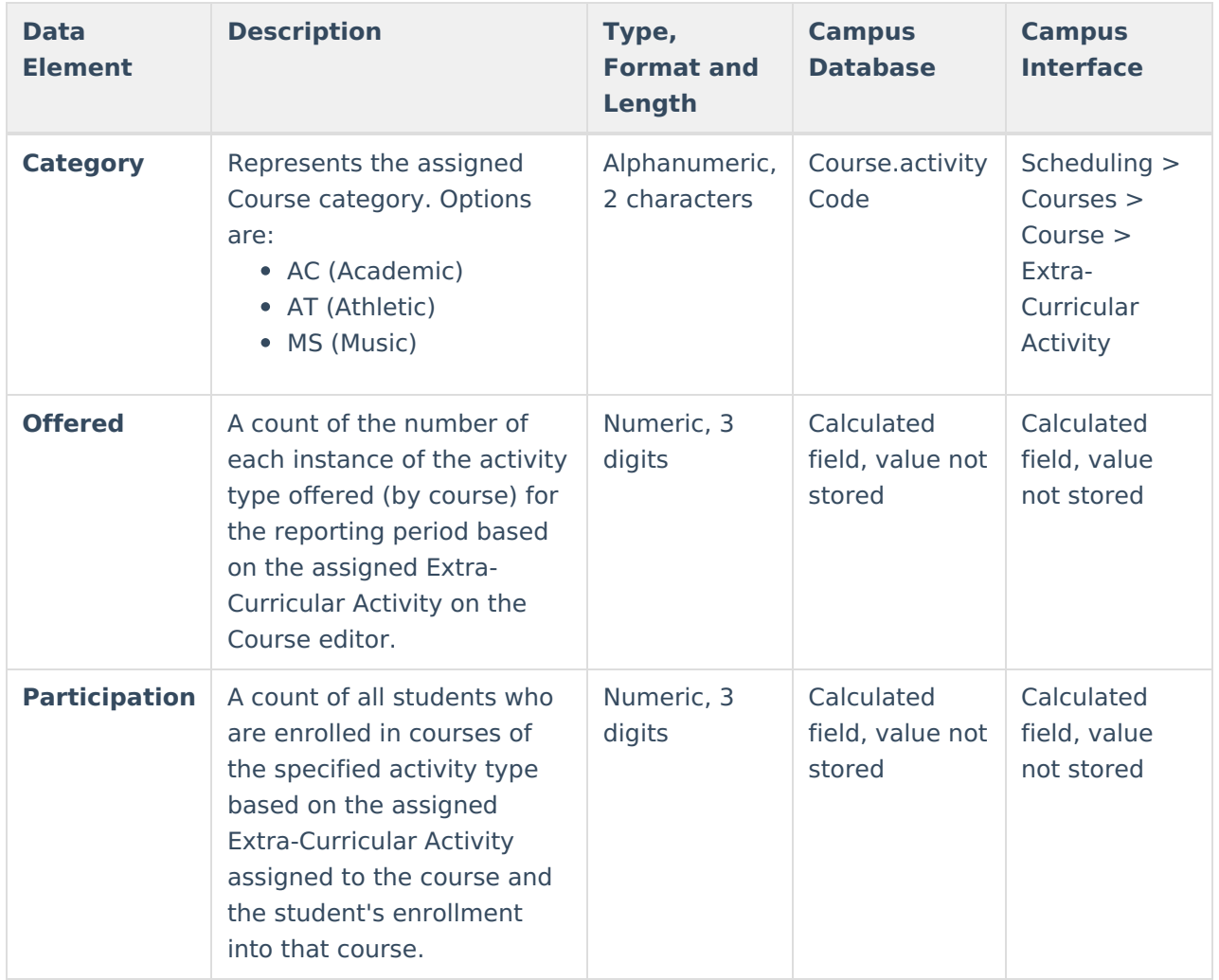

# **Detail Student Format Report Layout**

This student detail format is for data analysis and troubleshooting; it is NOT submitted to the state. Reported students are those who are counted in the Participation column of the State and HTML and Formats described above. Data is sorted in the following order:

- 1. Last Name
- 2. First Name
- 3. School Code
- 4. Category

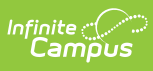

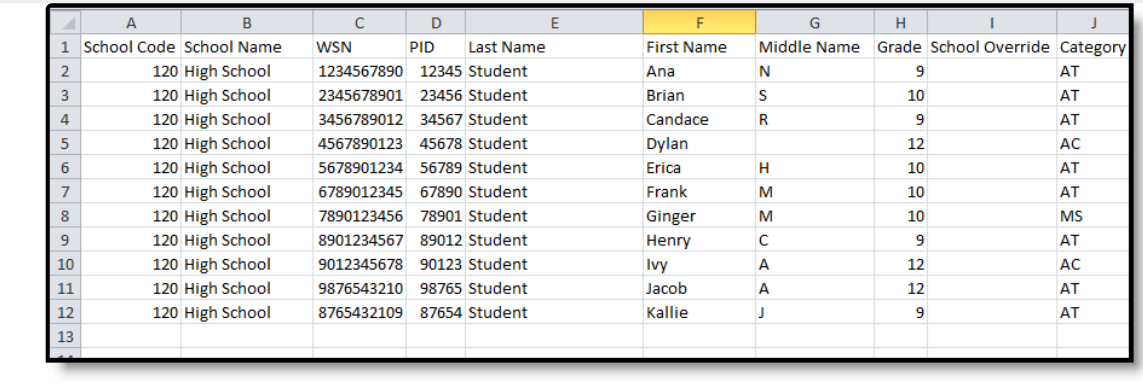

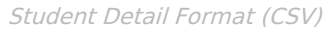

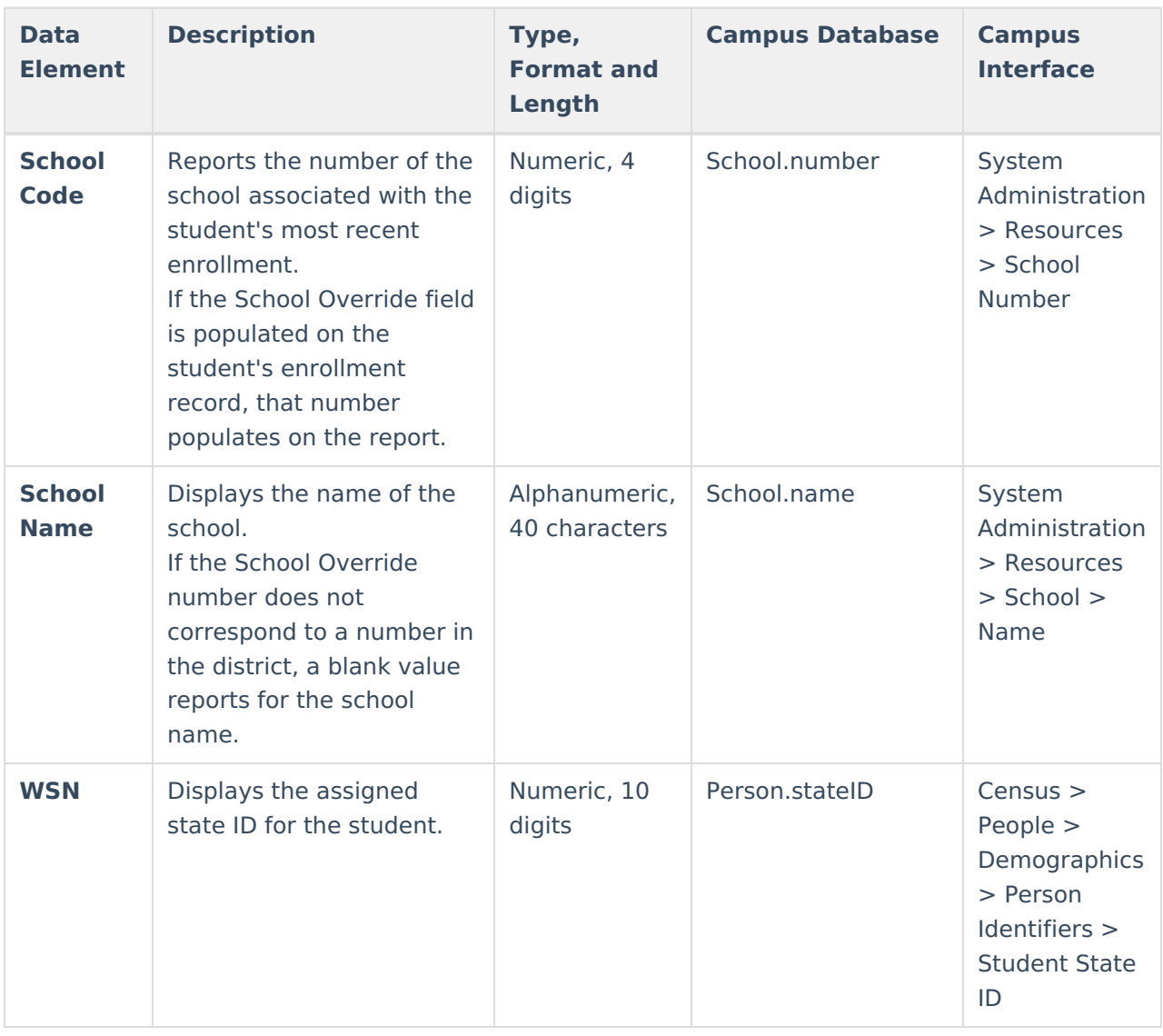

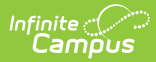

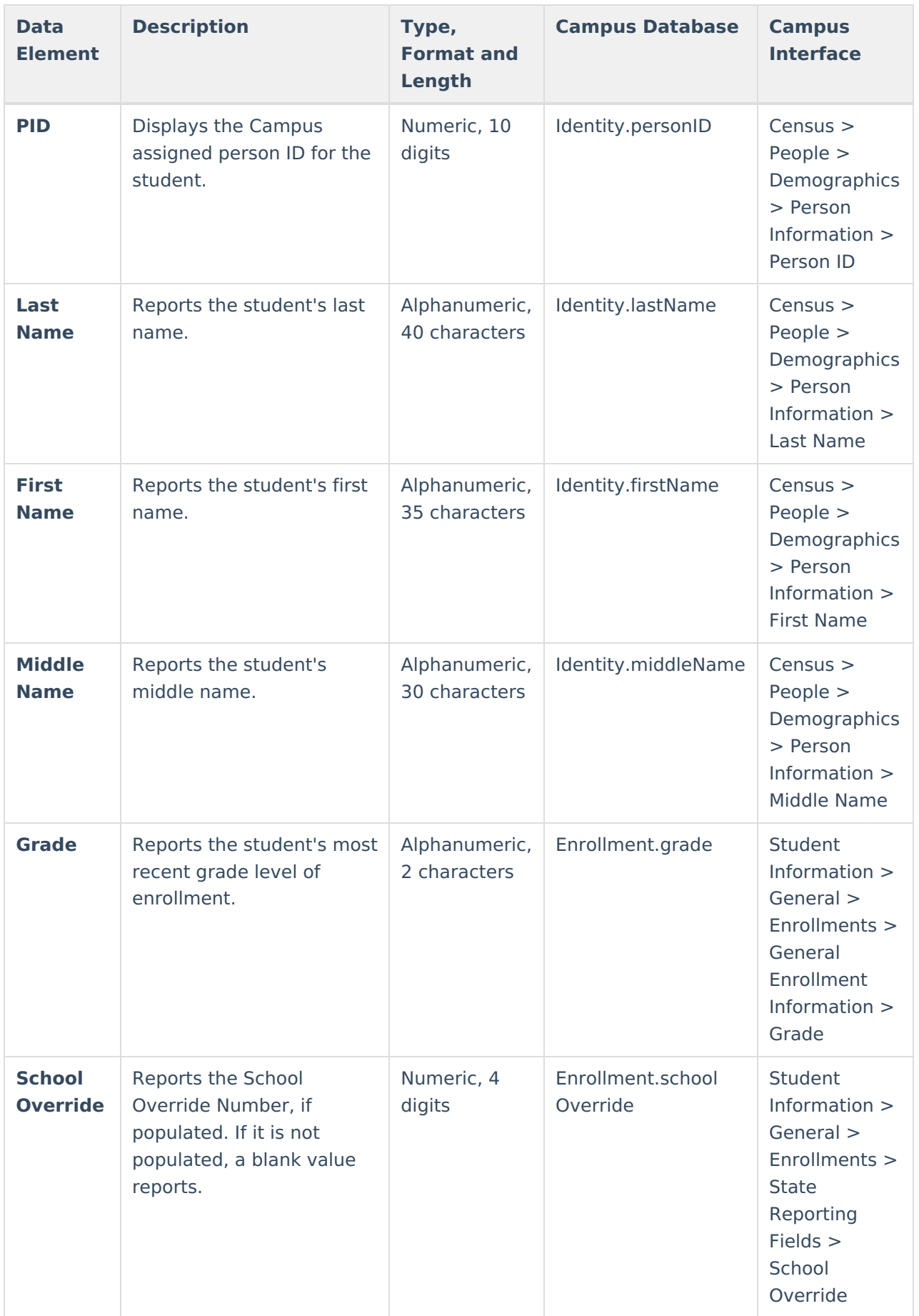

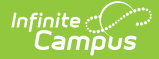

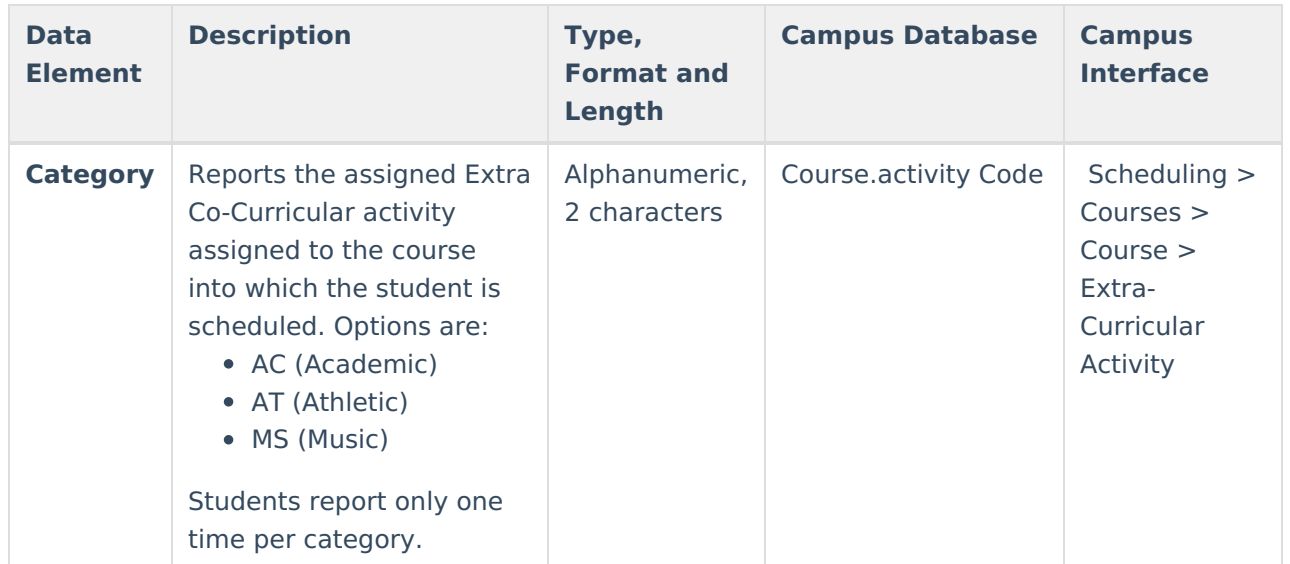

## **Detail Course Format Report Layout**

This course detail format is for data analysis and troubleshooting; it is NOT submitted to the state. Courses are aggregated by school, then calendar name, and are included in the Offering column reported on the State Format.

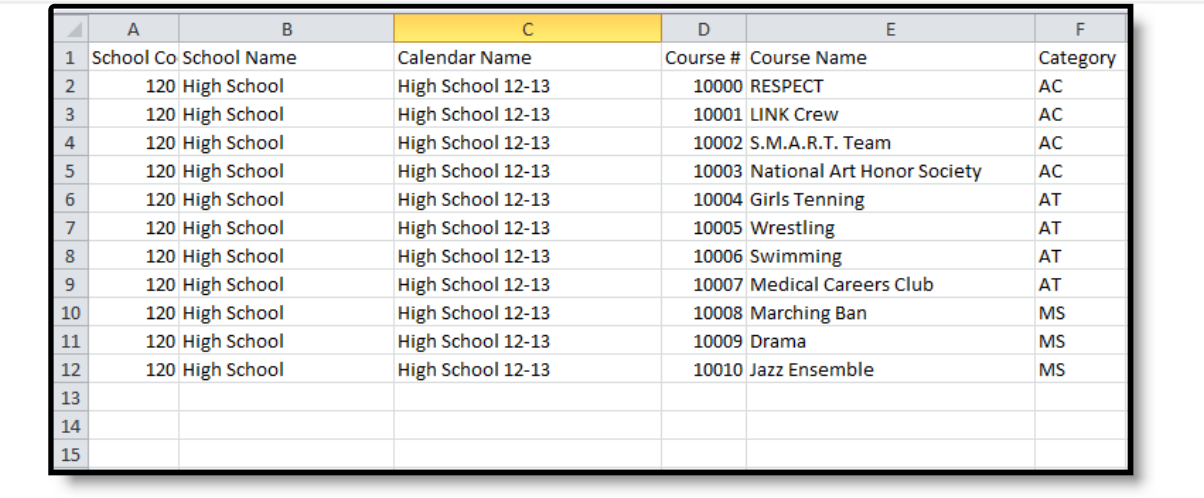

Course Detail Format (CSV)

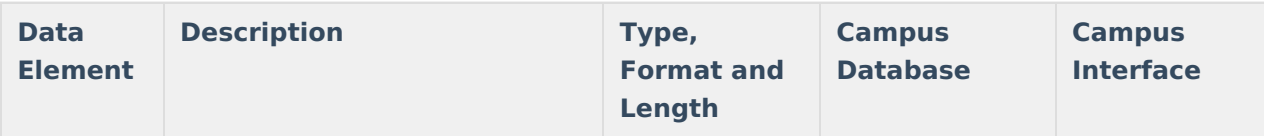

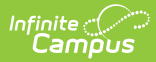

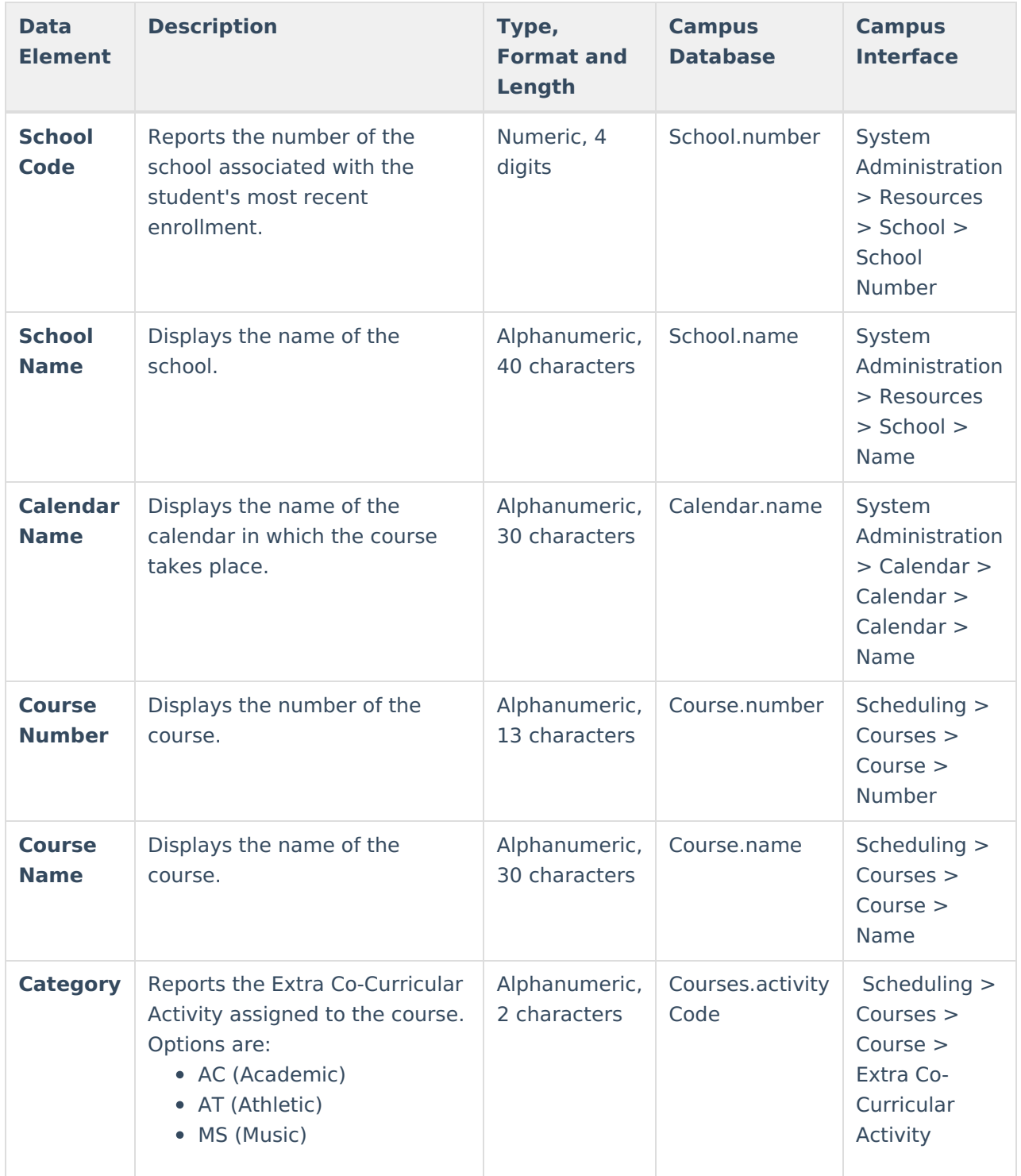